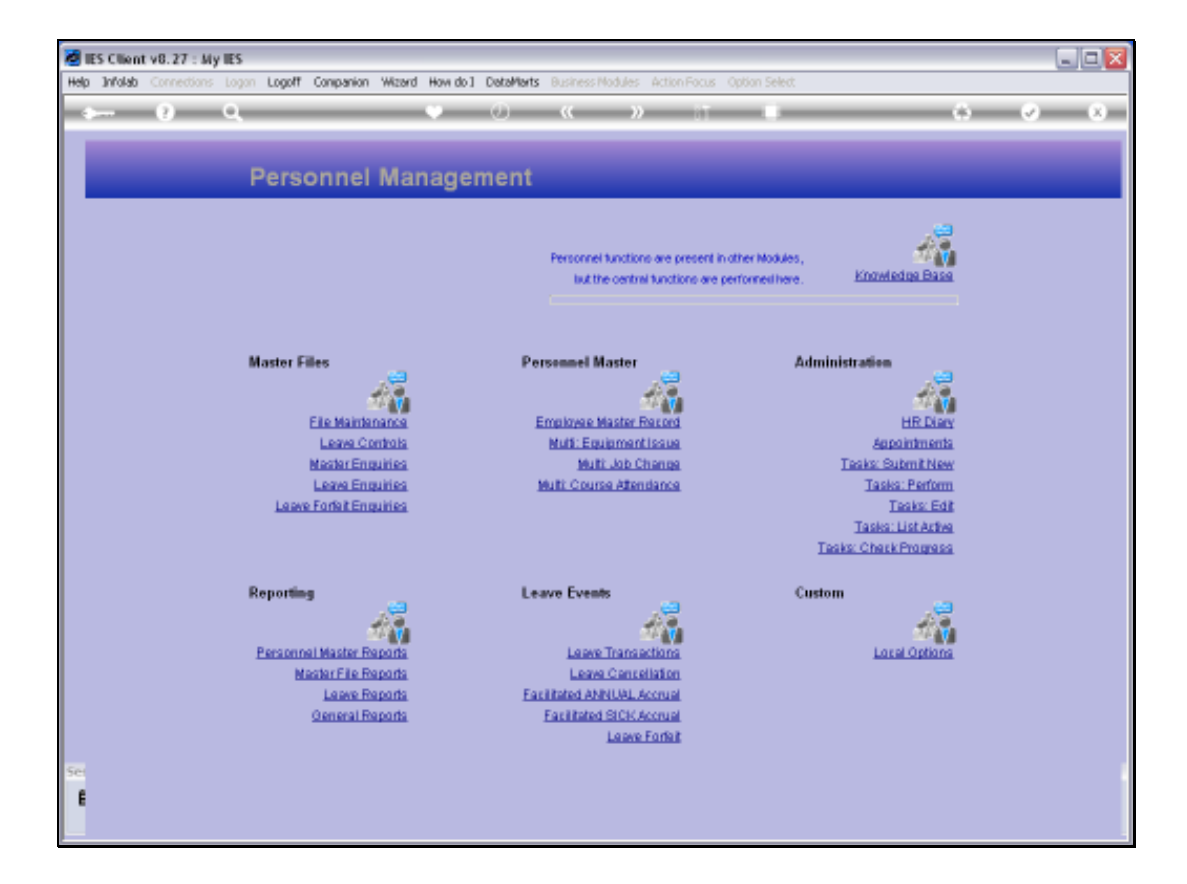

## Slide 1

Slide notes: From the Master Enquiries Menu, we reach the option to query the Job Descriptions master.

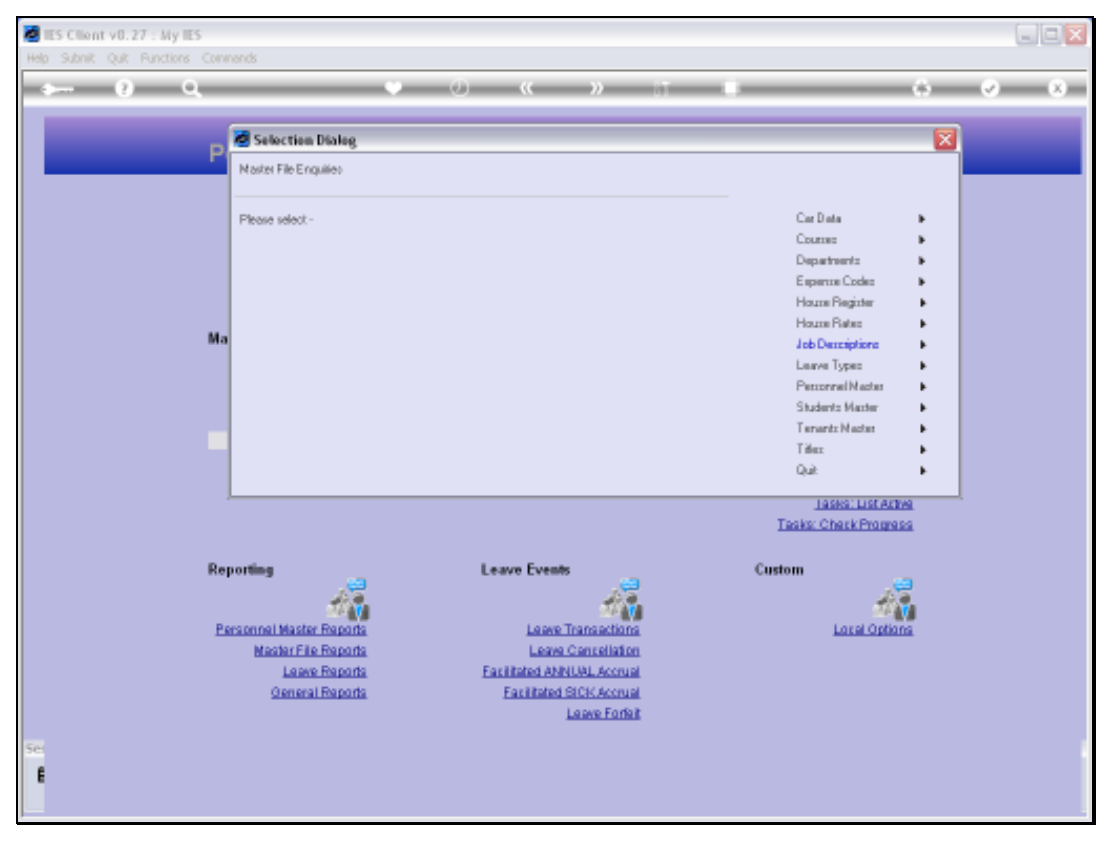

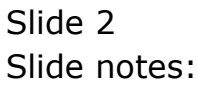

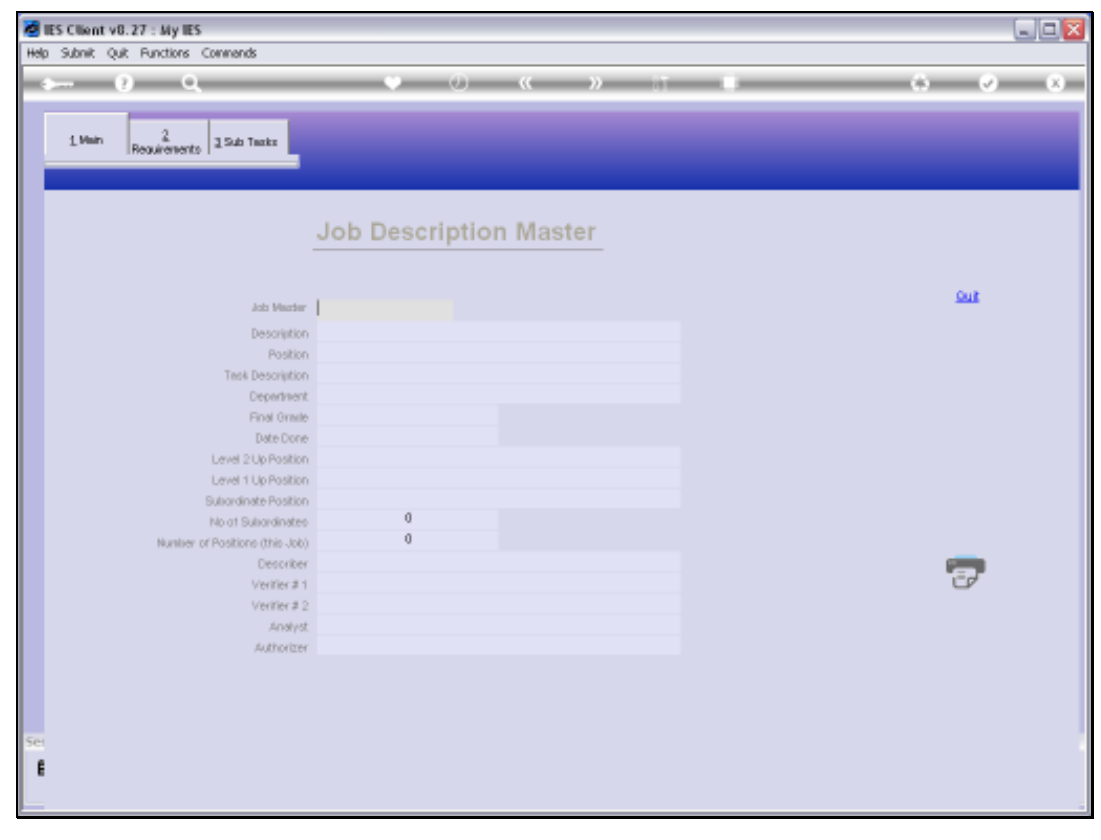

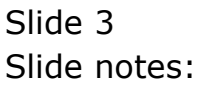

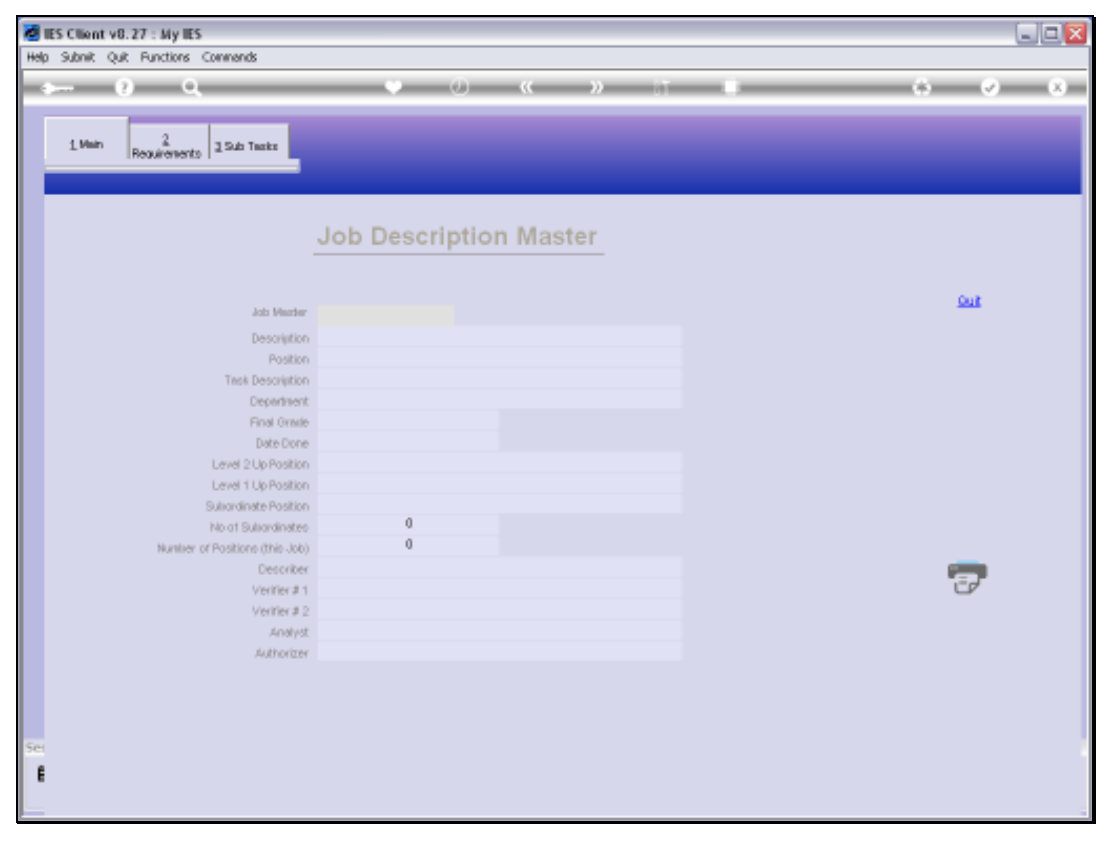

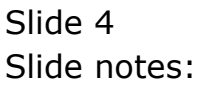

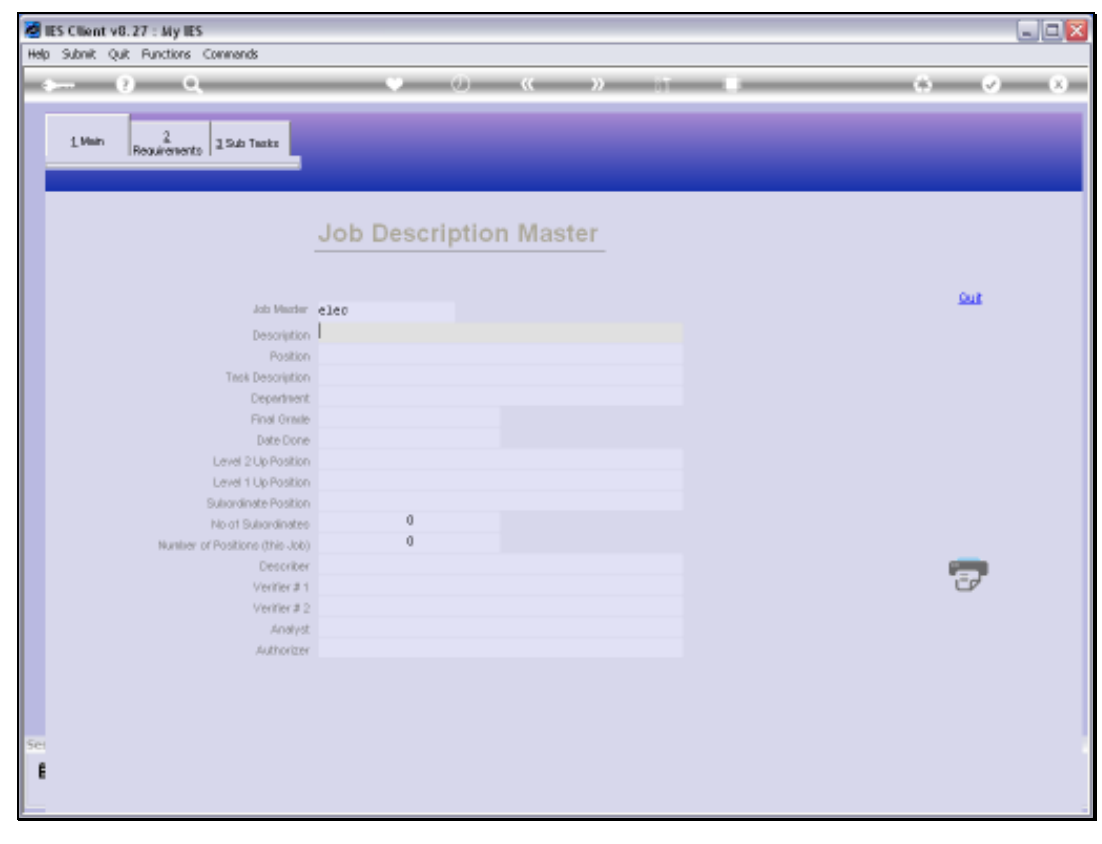

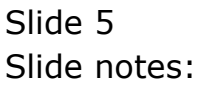

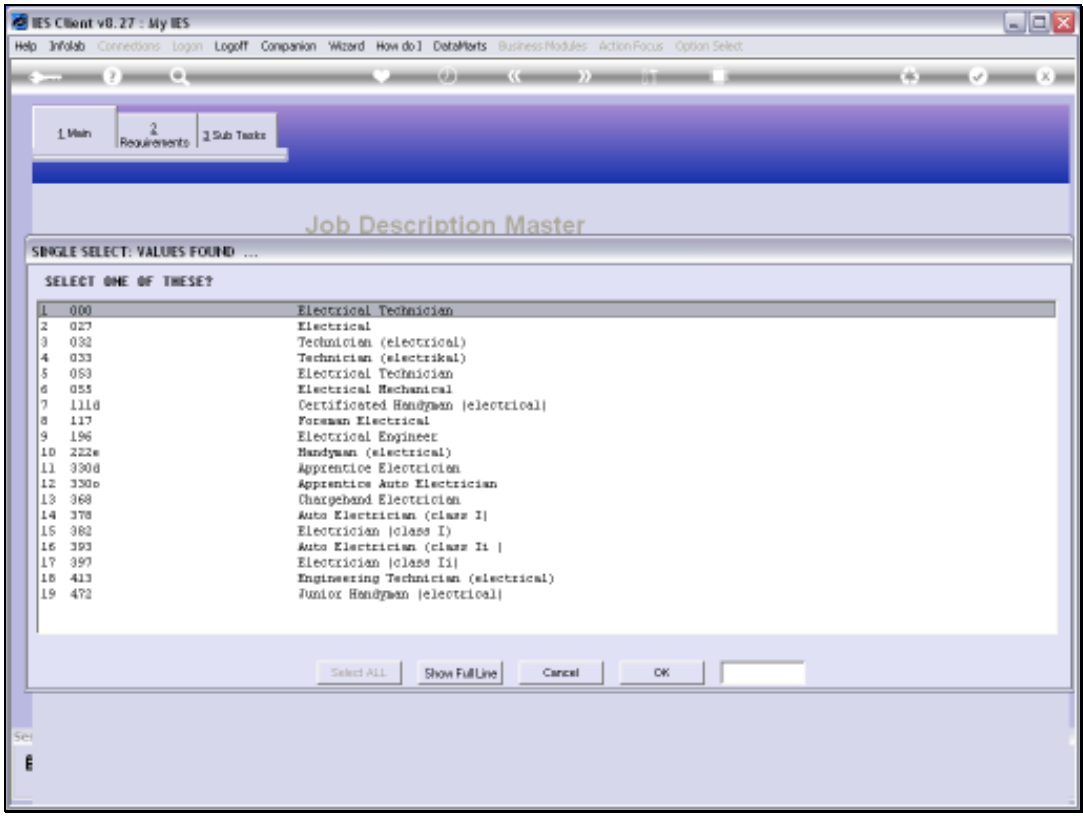

## Slide 6 Slide notes:

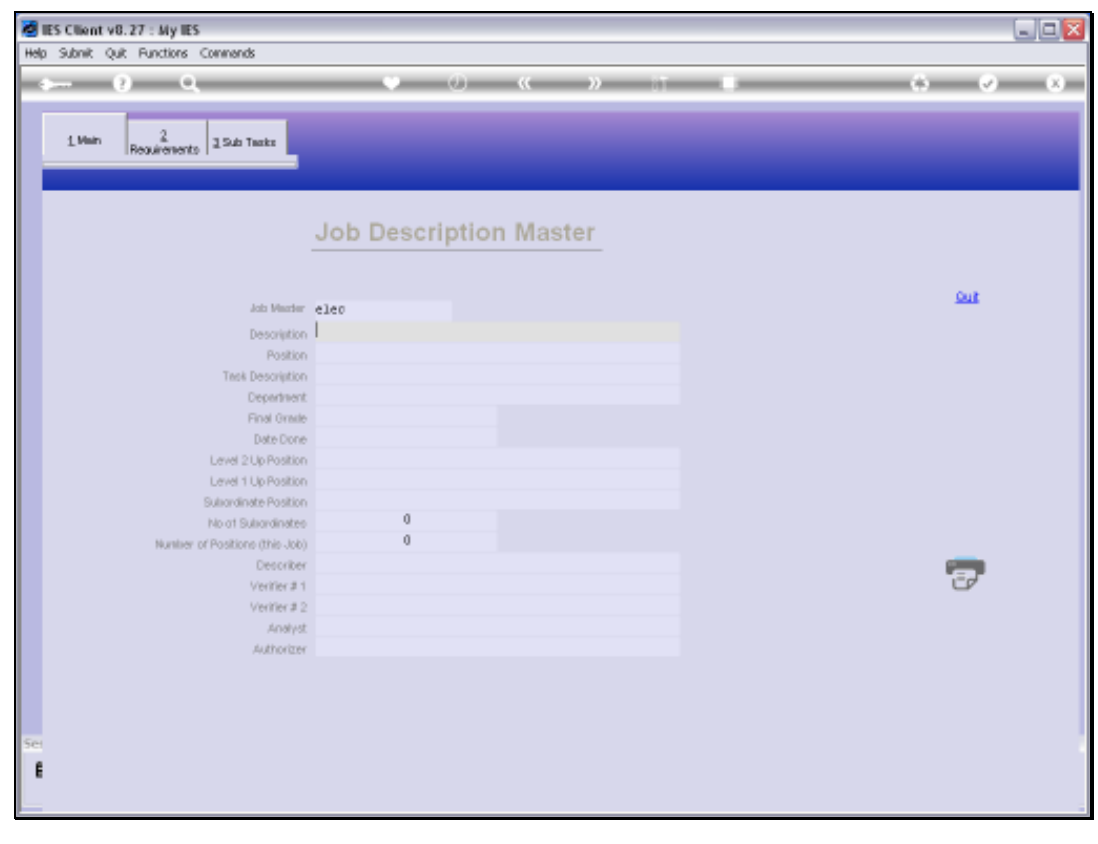

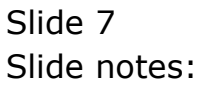

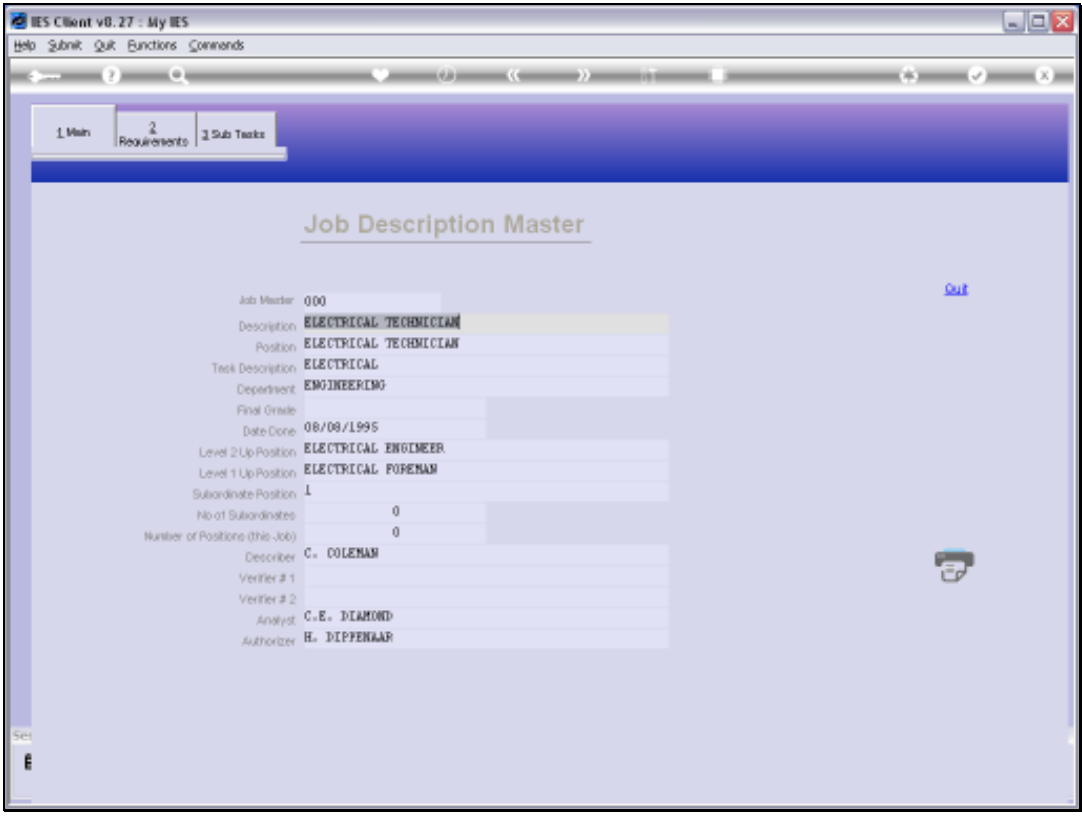

## Slide 8

Slide notes: We can query any Job Description we have on file, and we can also print the Job Description from here.

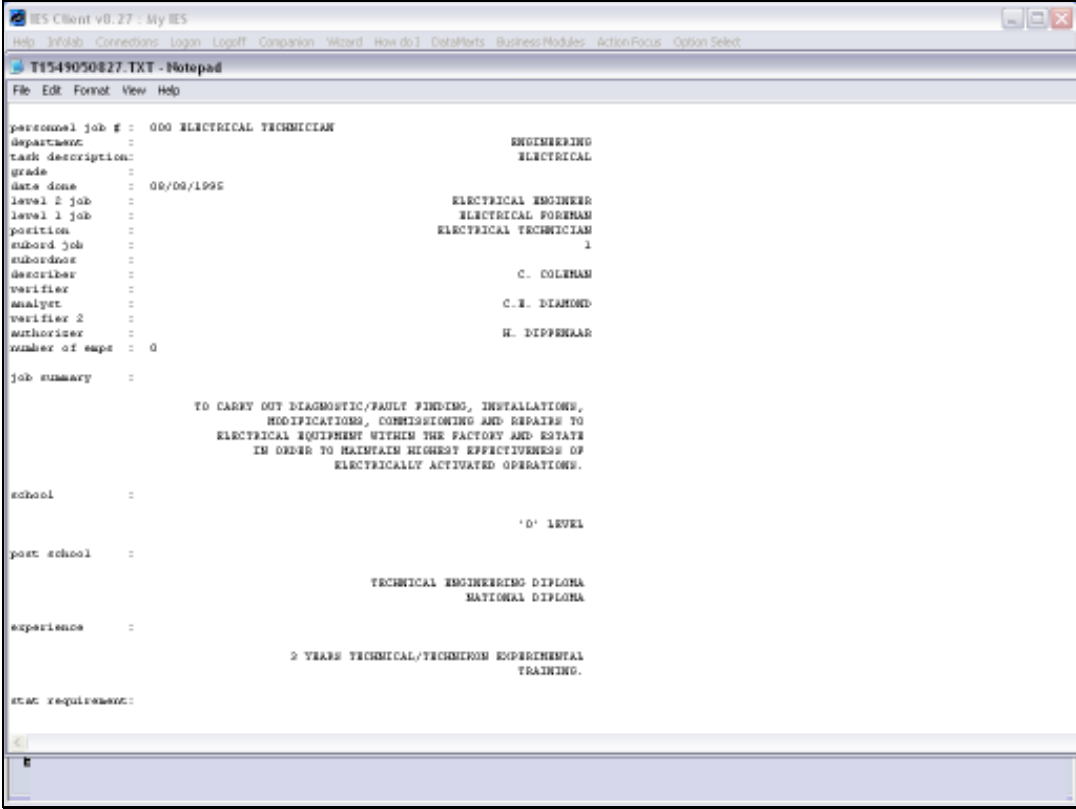

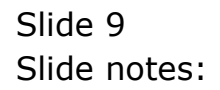

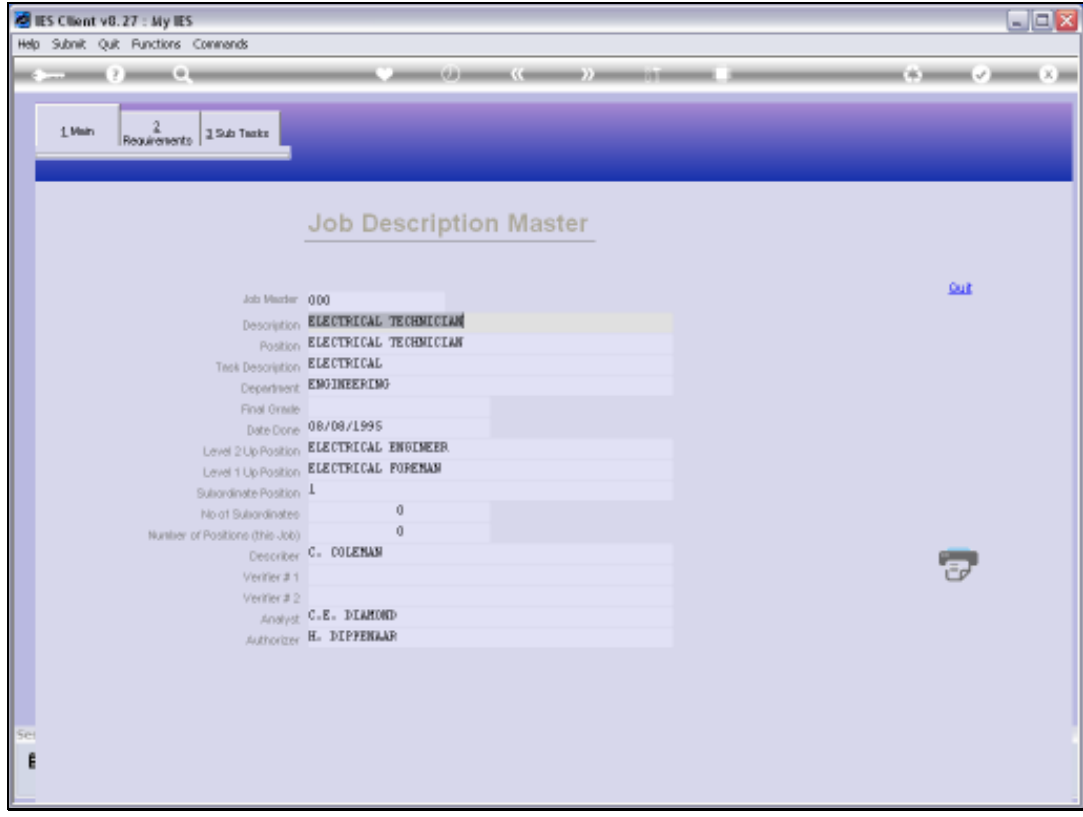

## Slide 10

Slide notes: However, the option is 'look only' and no changes can be made.

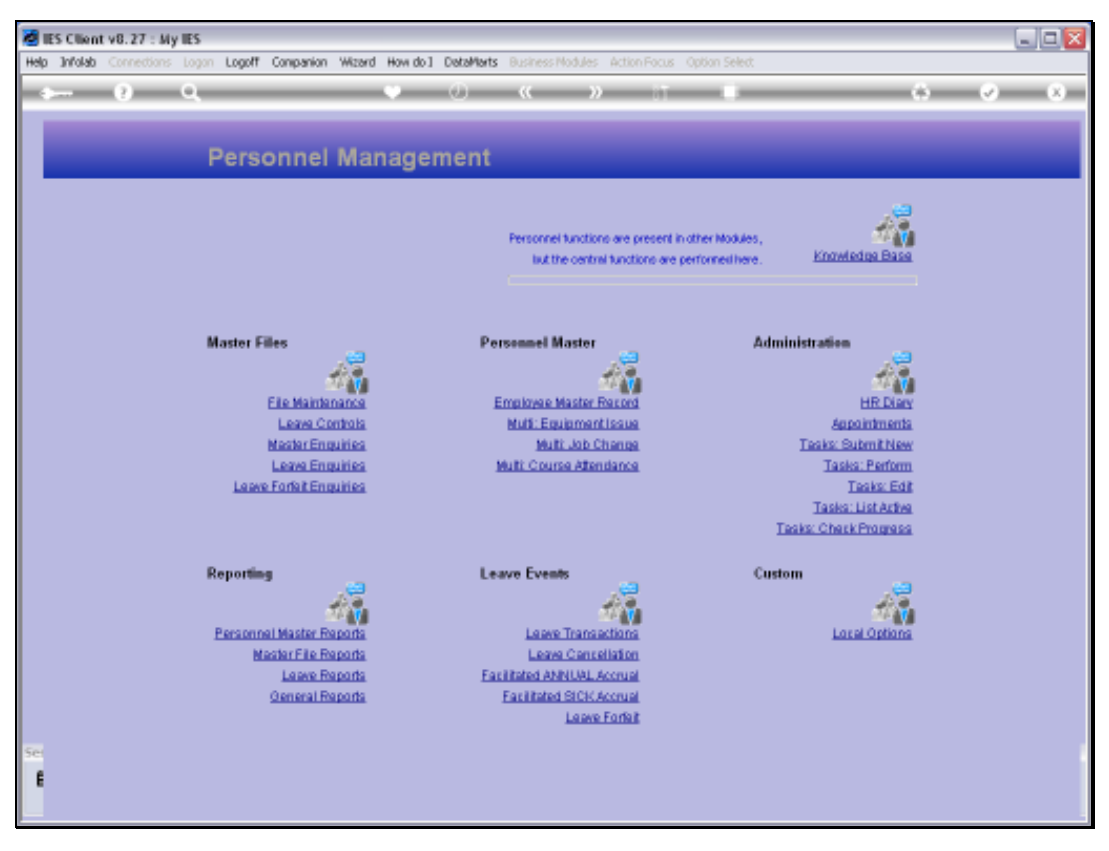

Slide 11 Slide notes:

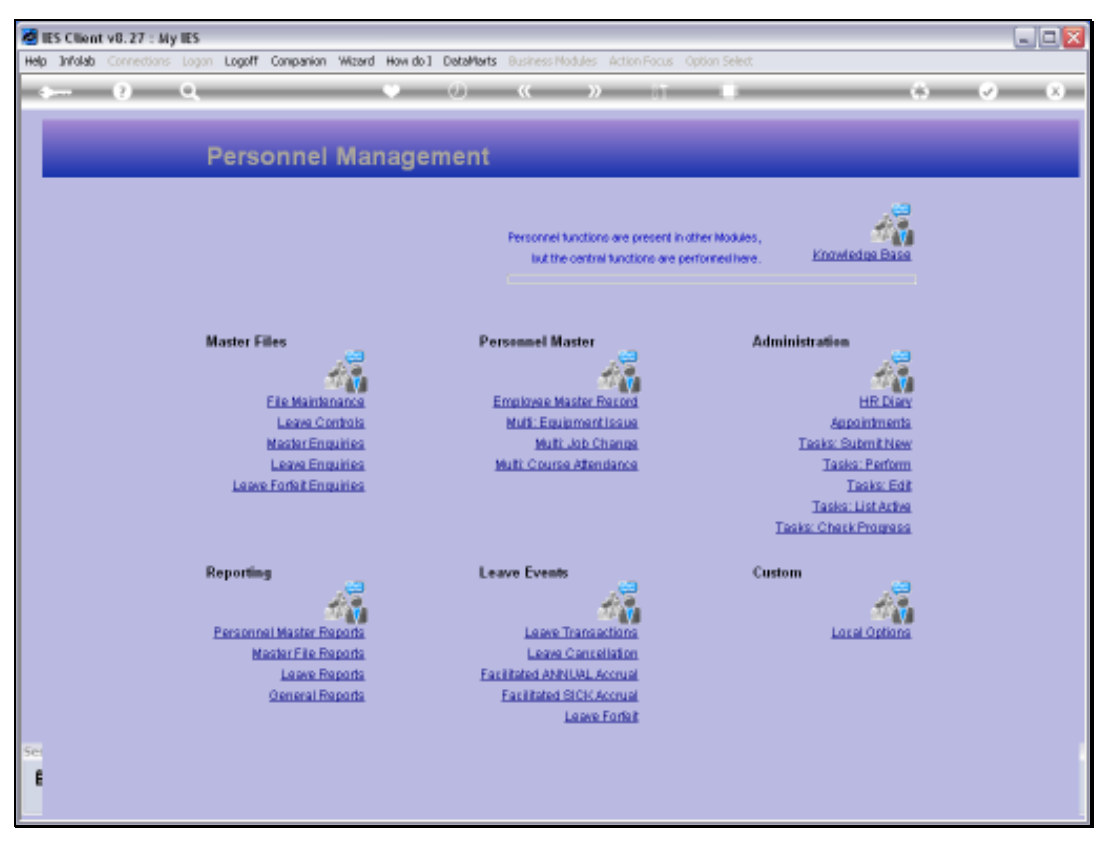

Slide 12 Slide notes: